# NOTICE RAPIDE 1/4

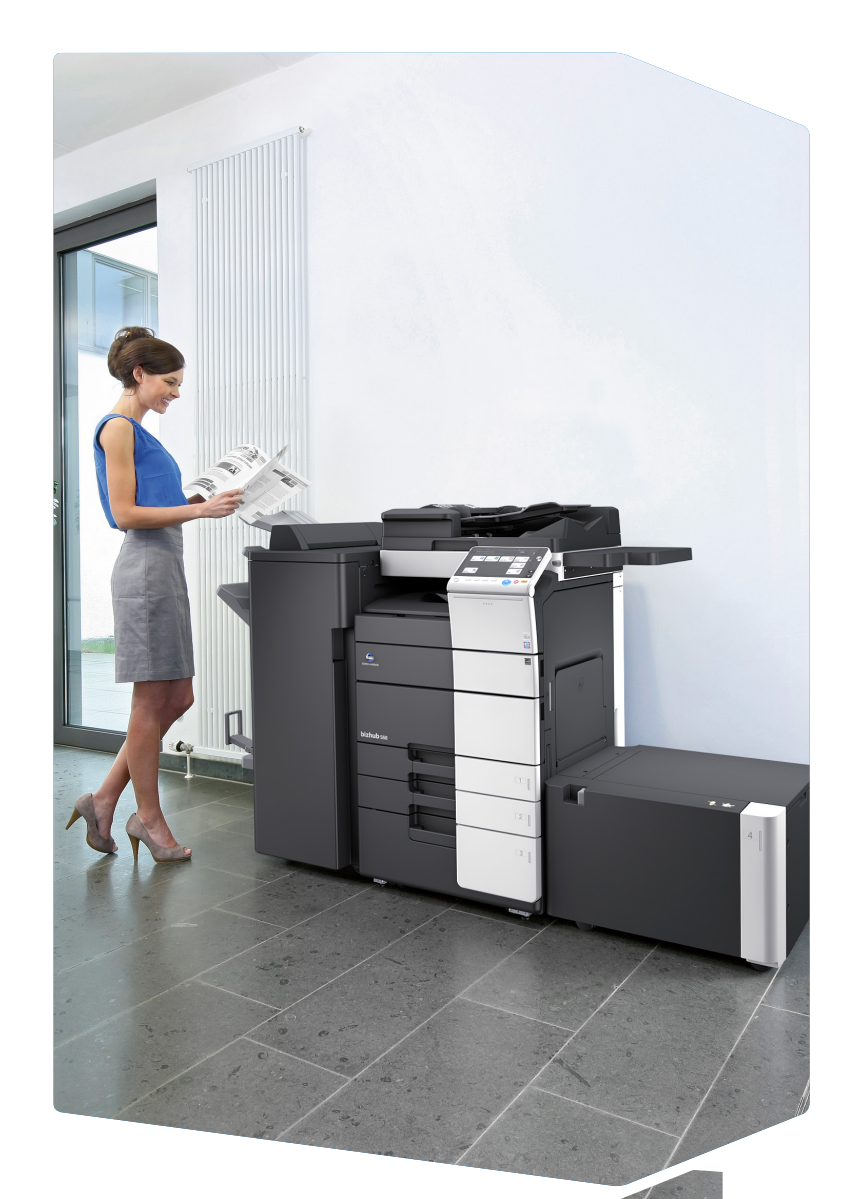

Témoin de niveau toner

\*Il est possible d'enregistrer jusqu'à 25 types de bouton du menu principal sur cette machine. Par défaut, le menu principal affiche Copie, Numéris./Fax, Boîte Utilis., Paramètre Son, Carnet d'adresses et Utilitaire. Utilitaire est toujours affiché.

 $\mathbf{r}$ 

1. Tapotez pour sélectionner ou déterminer un menu.

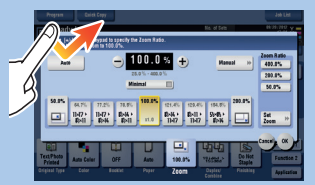

2. Double-tapotez pour récupérer des informations détaillées ou agrandir une image miniature.

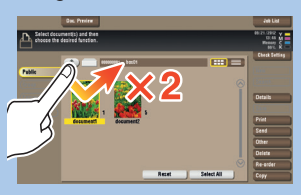

3. Déplacez pour déplacer une position d'affichage sur une application ou un écran d'aperçu.

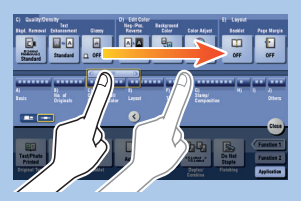

4. Faites glisser pour faire défiler une liste d'adresses ou de tâches et faire avancer les pages en vue miniatures.

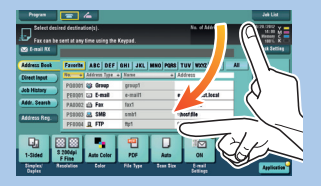

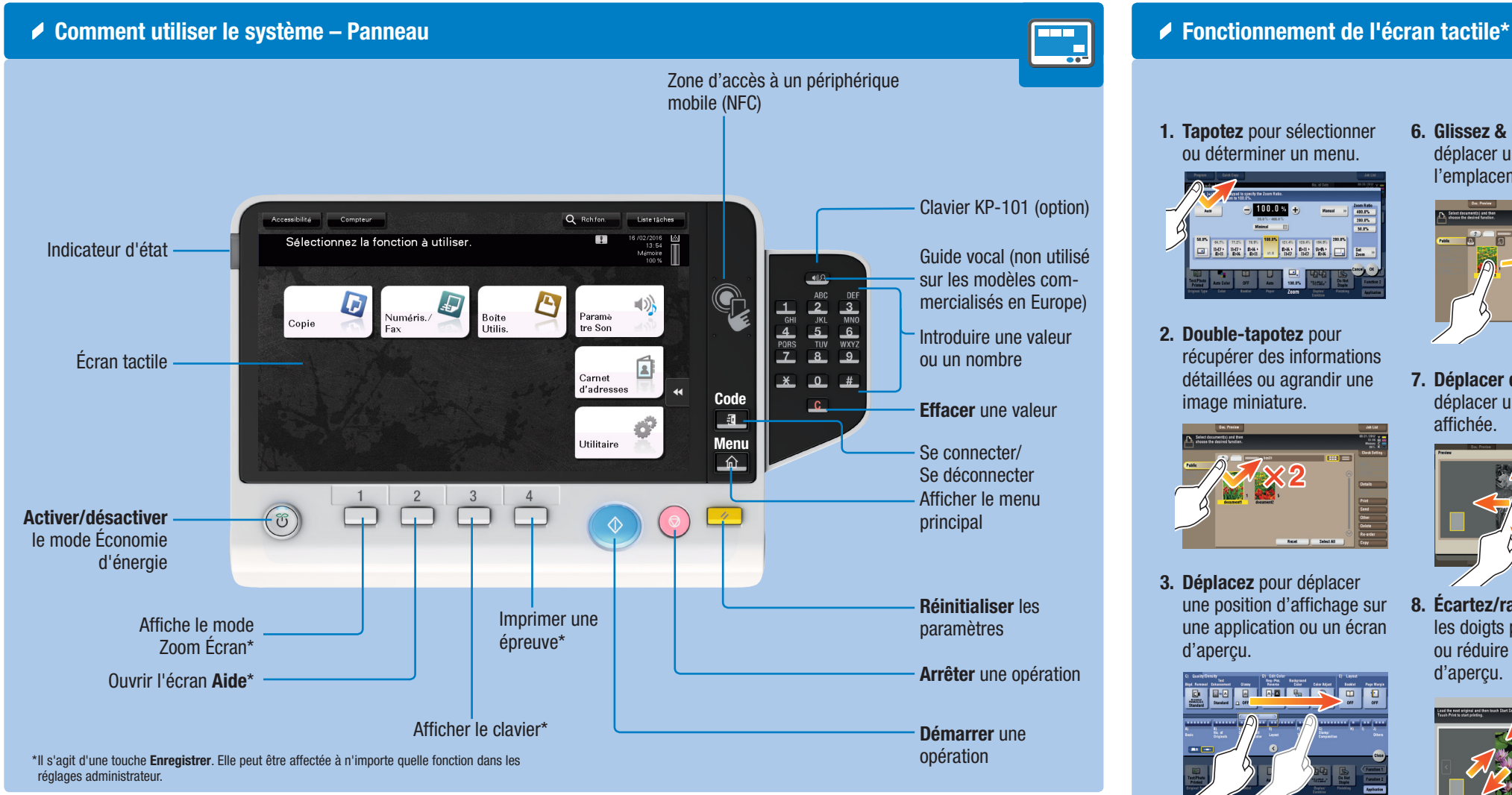

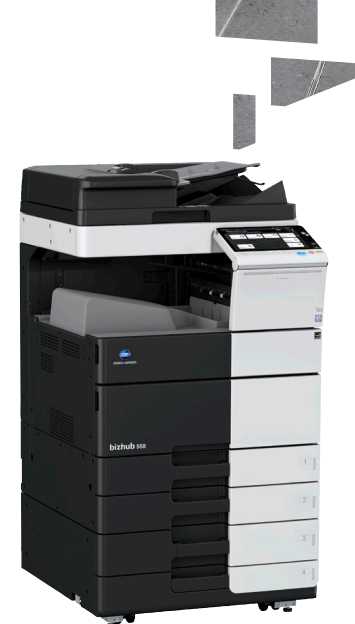

#### $\neq$  Écran tactile – Menu principal Afficher le nombre total de pages imprimées Afficher tâches actives ou en attente Ajustez l'écran tactile/ Configurez le fonctionnement Sélectionnez la fonction à utilise de l'écran tactile Affichage des messages Passer aux fonctions de la touche Raccourci 囸 Zone des touches Raccourci\* ď

5. Tapotez longuement pour afficher l'icône associée au document.

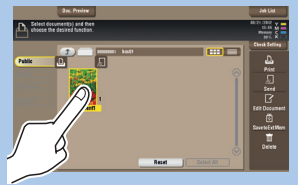

Configurer paramètres/ Afficher état d'utilisation Ouvrir le menu défilant

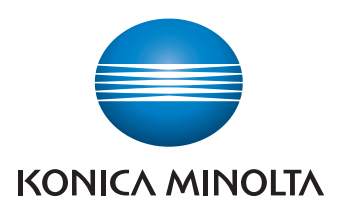

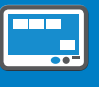

6. Glissez & Déposez pour déplacer un document à l'emplacement prévu.

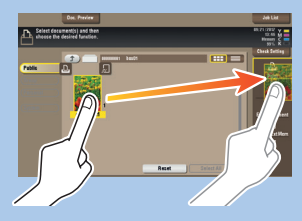

7. Déplacer du doigt pour déplacer une image affichée.

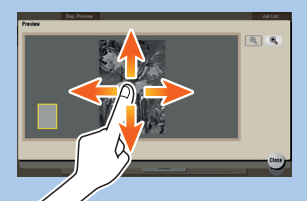

8. Écartez/rapprochez les doigts pour agrandir ou réduire une image d'aperçu.

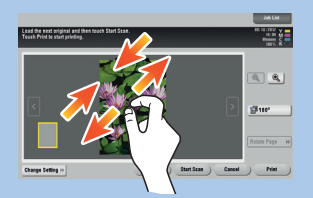

9. Faites tourner deux doigts pour pivoter une image d'aperçu.

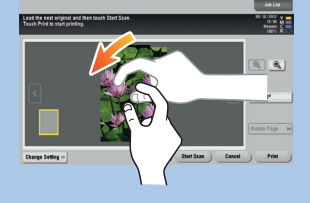

\*les fonctions tactiles disponibles varient en fonction de l'écran affiché.

# bizhub 558/458/368/308

# NOTICE RAPIDE 2/4

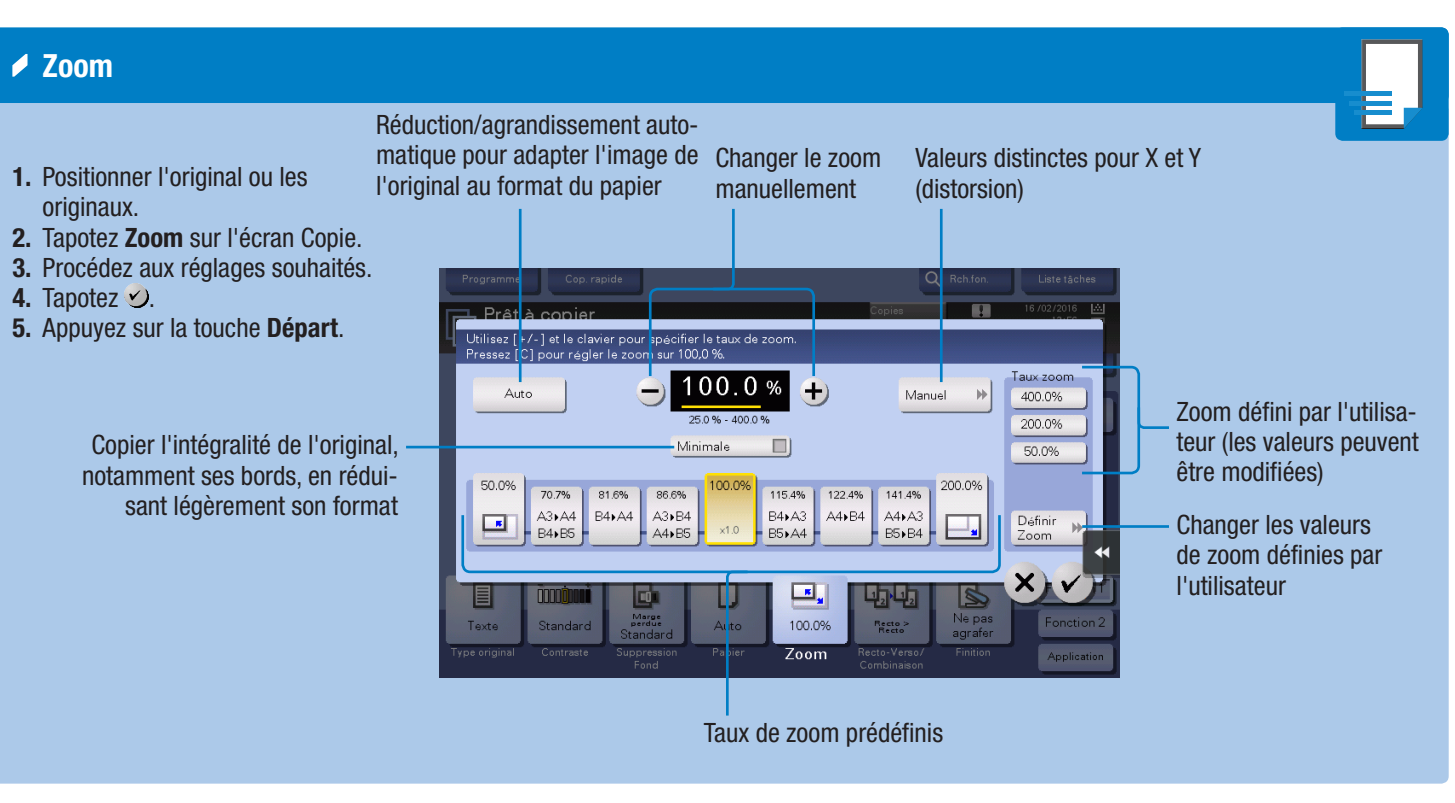

\*Les fonctions disponibles dépendent de la configuration du système.

# bizhub 558/458/368/308

- 1. Positionner l'original ou les originaux.
- 2. Tapotez Recto-Verso/
- Combinaison sur l'écran Copie. 3. Procédez aux réglages souhaités.
- 4. Tapotez  $\vee$ .
- 5. Appuyez sur la touche Départ.

1. Tapotez les chiffres ou la zone de saisie sur l'écran pour afficher le clavier.

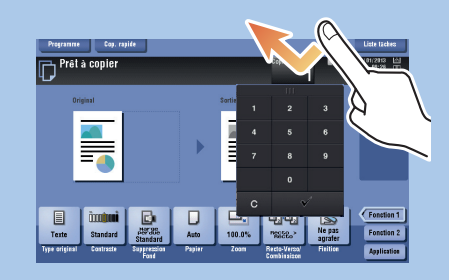

Sélectionner la copie recto ou recto-verso

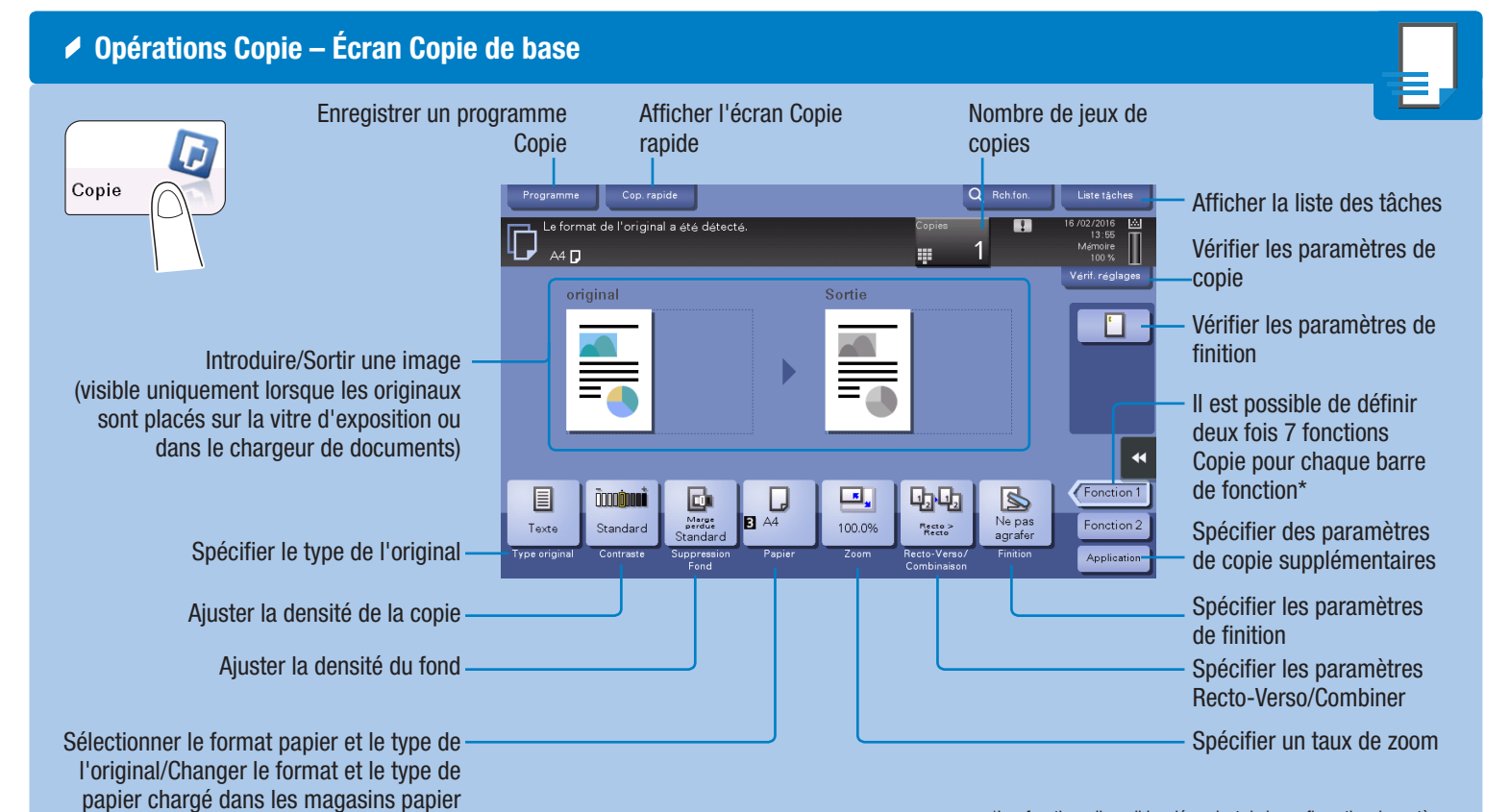

#### ◆ Recto-Verso/Combinaison

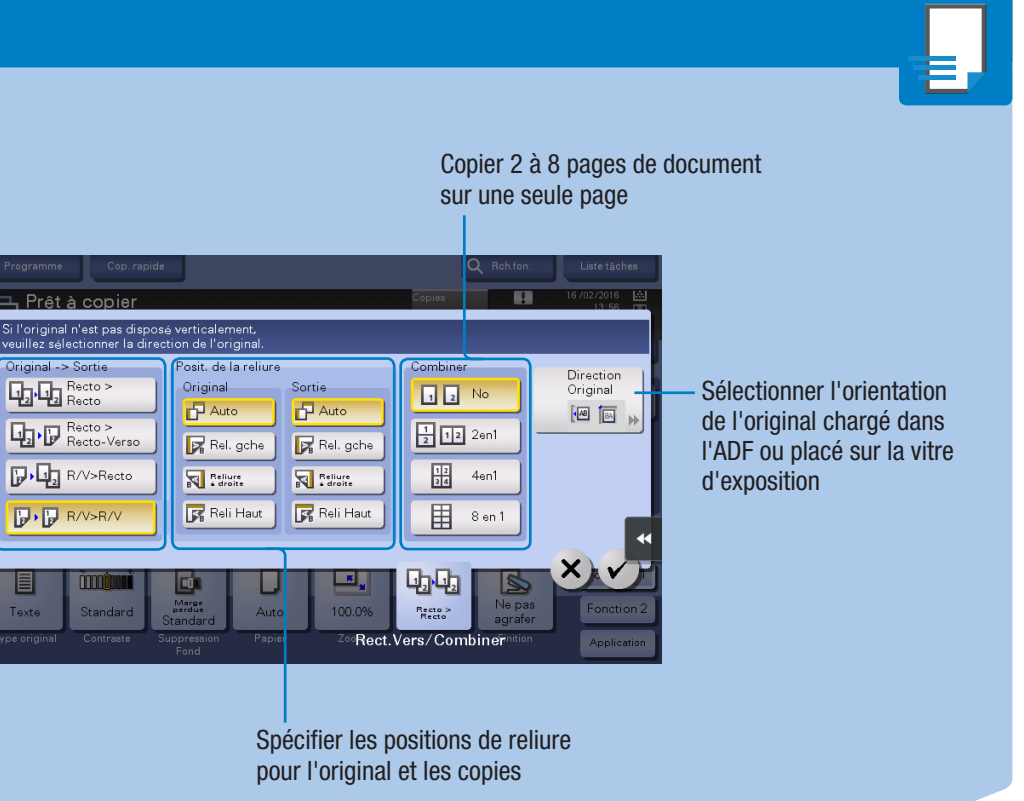

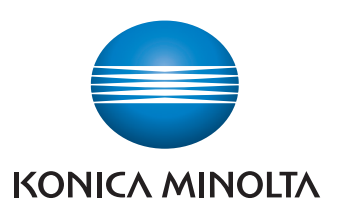

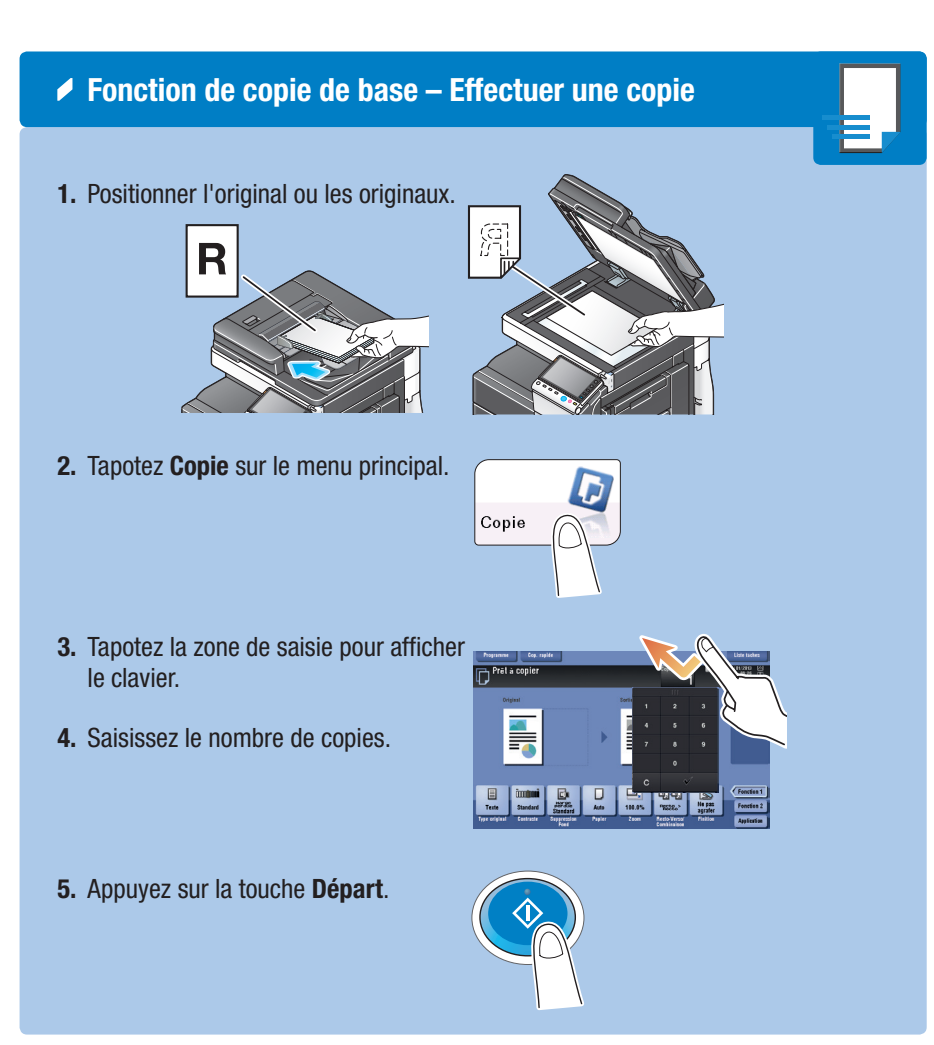

2. Si nécessaire, effleurez la partie supérieure du clavier et glissez-le vers une autre position d'affichage.

![](_page_1_Picture_5.jpeg)

Utilisation du clavier

\*si le système est équipé du clavier physique KP-101 en option, il peut être utilisé à la place.

## NOTICE RAPIDE 3/4

![](_page_2_Picture_4.jpeg)

 $\sqrt{2}$ 

图图

S 300 pp

E-mail E-Rax<br>E-Mail\_01 Fax\_01

![](_page_2_Picture_5.jpeg)

![](_page_2_Picture_6.jpeg)

## bizhub 558/458/368/308

![](_page_2_Figure_1.jpeg)

![](_page_2_Picture_3.jpeg)

## NOTICE RAPIDE 4/4

![](_page_3_Picture_1.jpeg)

![](_page_3_Picture_3.jpeg)

![](_page_3_Picture_340.jpeg)

## bizhub 558/458/368/308